https://

**Stappenplan Importeren AHN data (maaiveld gegevens) voor modellering maaiveld in Revit.**

**'BEM ' : Van GIS naar > CAD naar > BIM..**

1. **[GIS]** Download AHN data (geotiff GIS bestand als raster DTM) via deze site DTM : digital terrein model

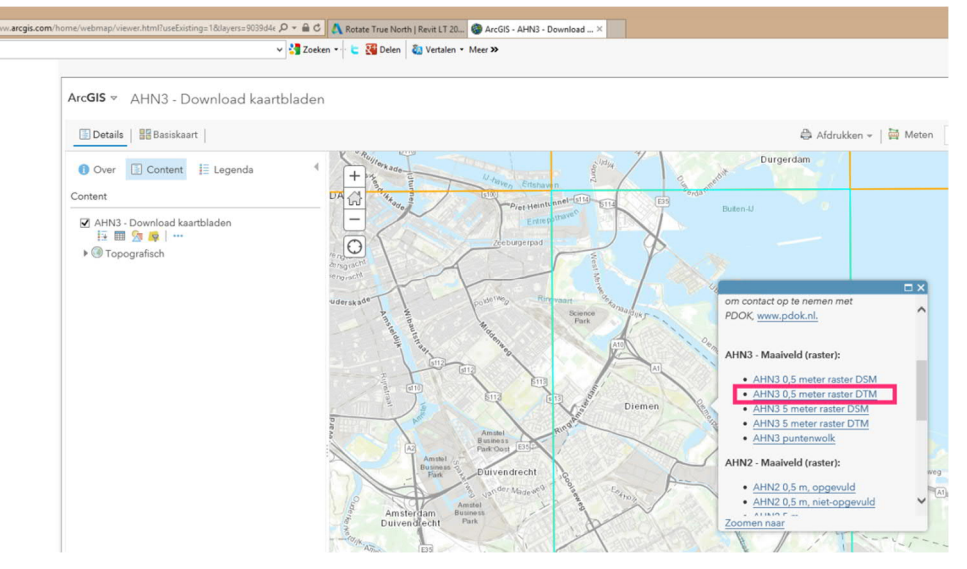

2. **[GIS]** Bewerk de geotif met het open source programma *Qgis* Crop het betreffende gebied, opschonen, create interval van 0.1 m.

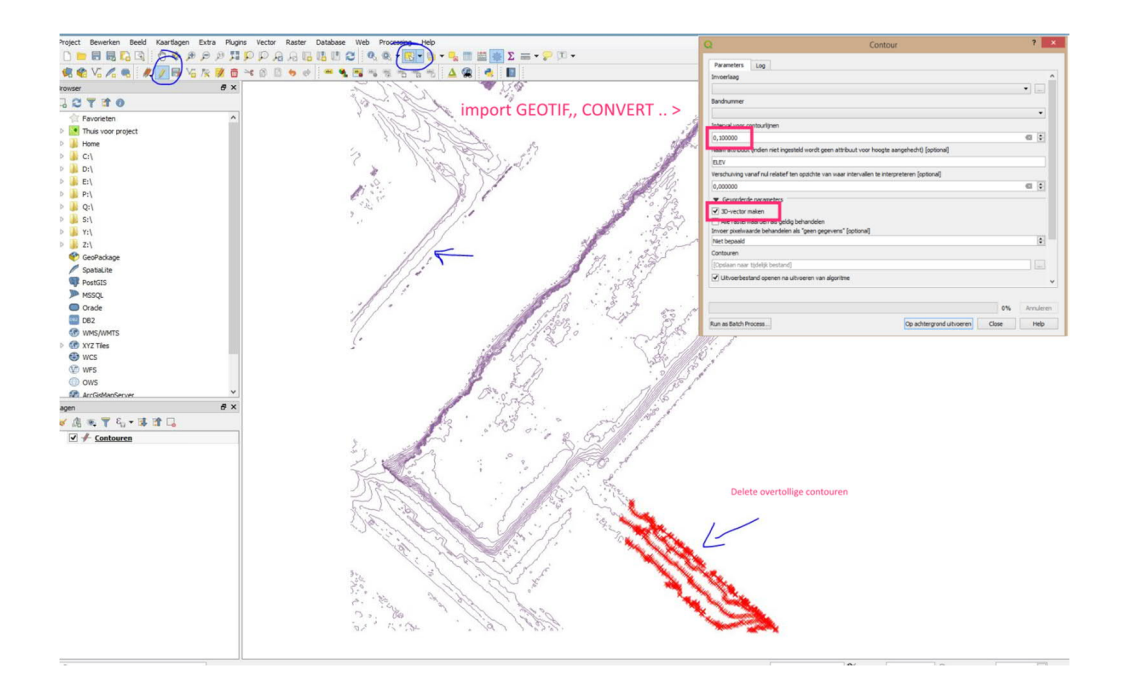

3. **[CAD]** exporteer de contouren (RD/NAP) naar DXF contouren (ca. 30 min. werk..)

4. **[CAD]** Import 3D DXF data in AutoCAD, transleer en roteer de contouren naar het lokale Grid Om de relatie RD met het locale o punt goed vast te houden is het aan te raden enkele gridlijnen in dit DWG bestand mee te nemen

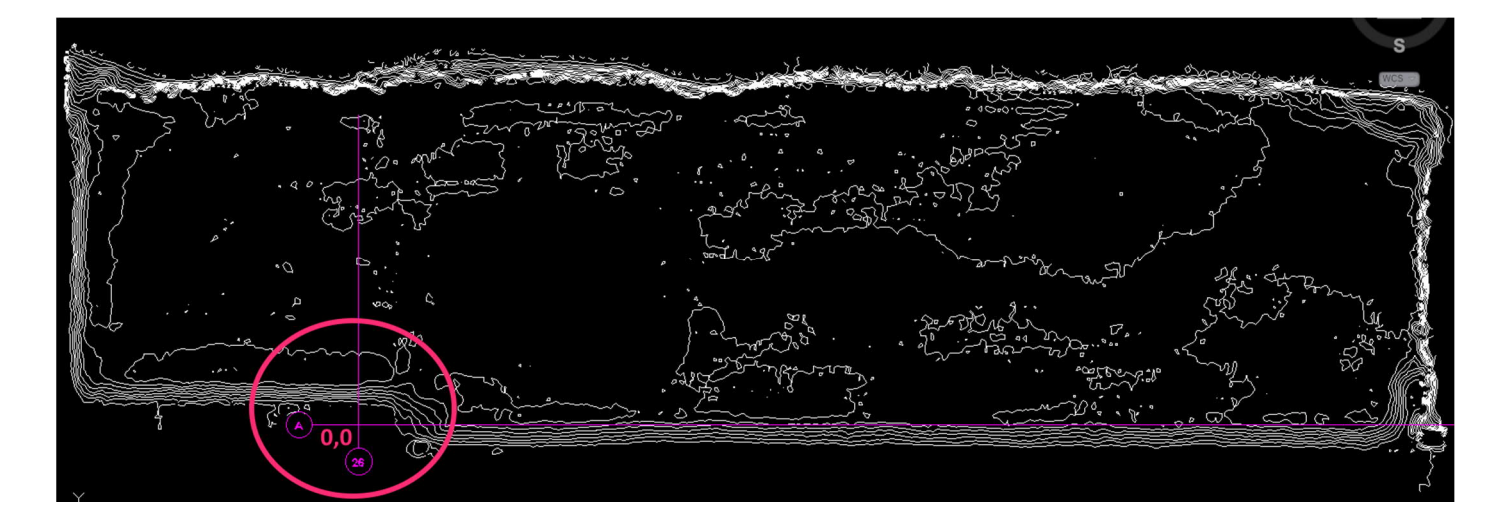

- 5. **[BIM]** Maak een aparte Revit model (leeg) , en link hierin de DWG
- 6. **[BIM]** Create Massing & Site > toposurface > Select import instance Met deze functie kun je een lag kiezen waarop de polylines staan Het maaiveld model wordt opgebouwd

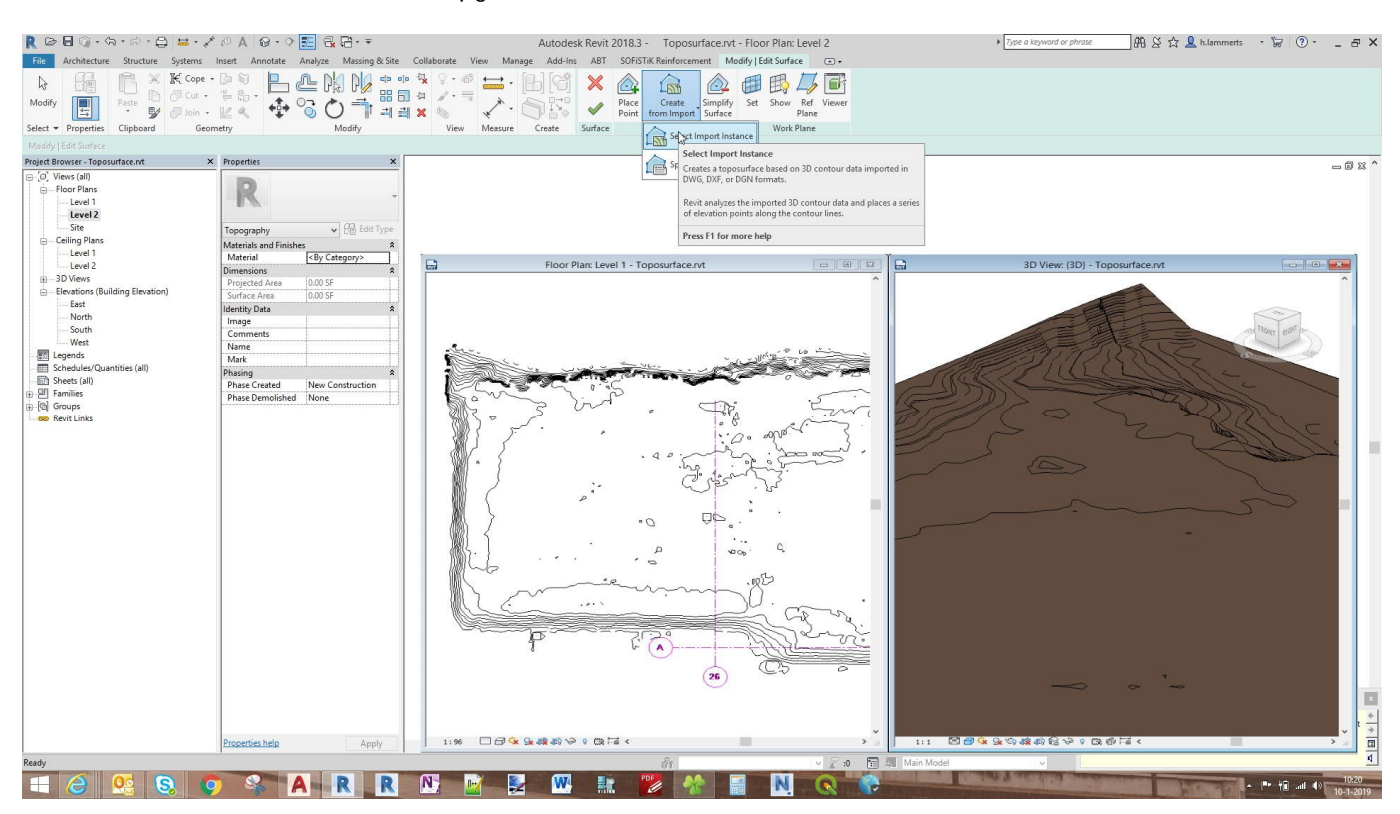

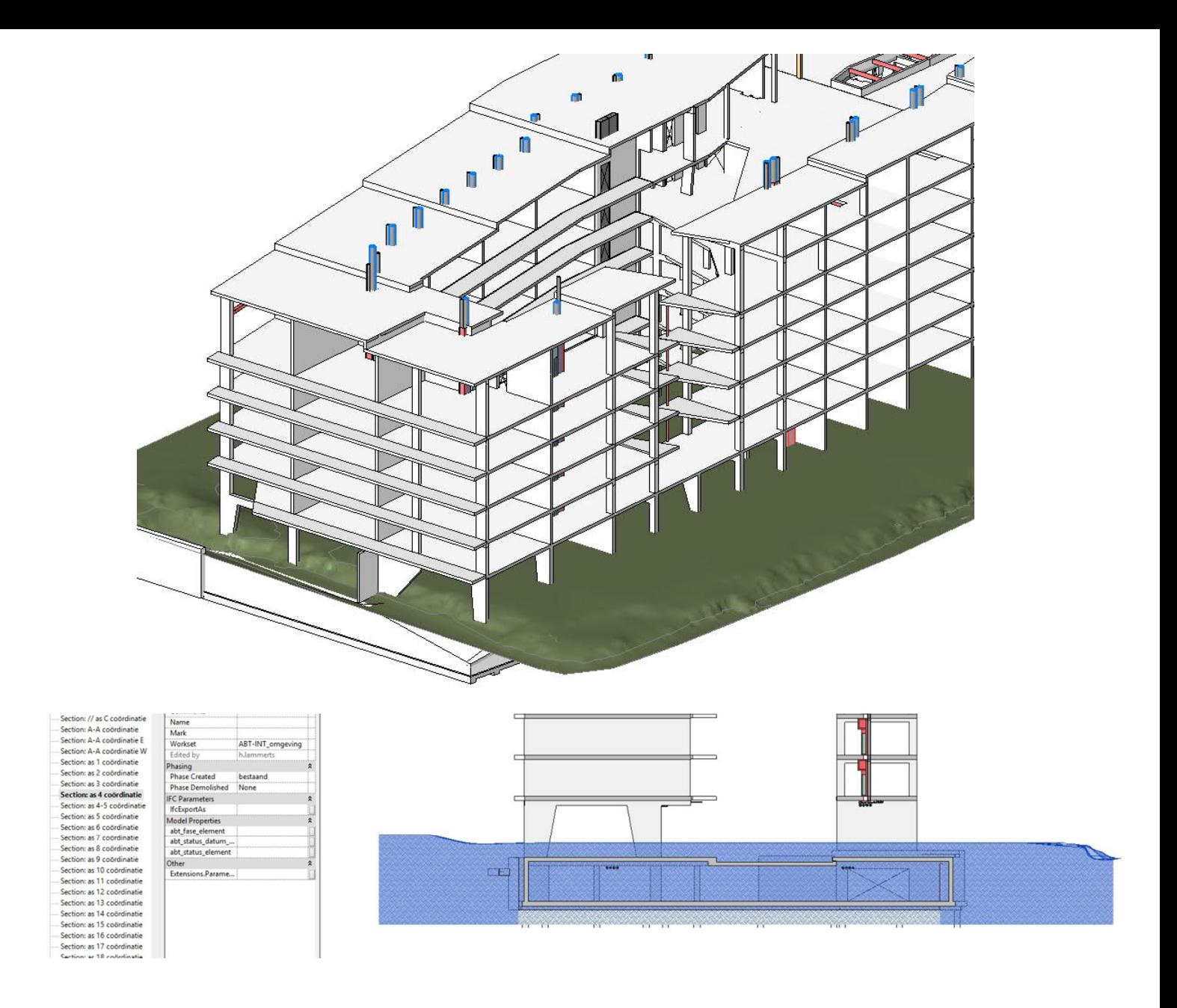

*Nb.*

*Het werken met Revit modellen in RD/NAP geeft nogal wat uitdagingen en problemen met het inlezen van de topo en werken met andere applicaties. Daarom is het makkelijker om 'wereld gerelateerde' data te converteren naar een lokaal assenstelsel in plaats van andersom. Zeker als het niet infra gerelateerd werk is heeft dit de voorkeur.*